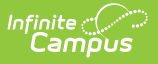

## **Ed-Fi v3.X - Discipline Incidents Resource Preferences**

Last Modified on 03/19/2024 7:40 am CDT

Tool Search: Ed-Fi Configuration

The Ed-Fi Configuration tool is used to establish Ed-Fi data resources.

The following describes how to set the resource preferences for the Discipline Incidents resource. If the Configure or Edit buttons do not display, then the resource does not need to be mapped and the toggle button can be used to turn the resource on or off.

If a mapping is changed, a resync must be performed on the resource in order for the new mappings to send correctly.

1. Answer the question at the top of the page on whether to report details on the Incident populating in the Behavior Detailed Description.

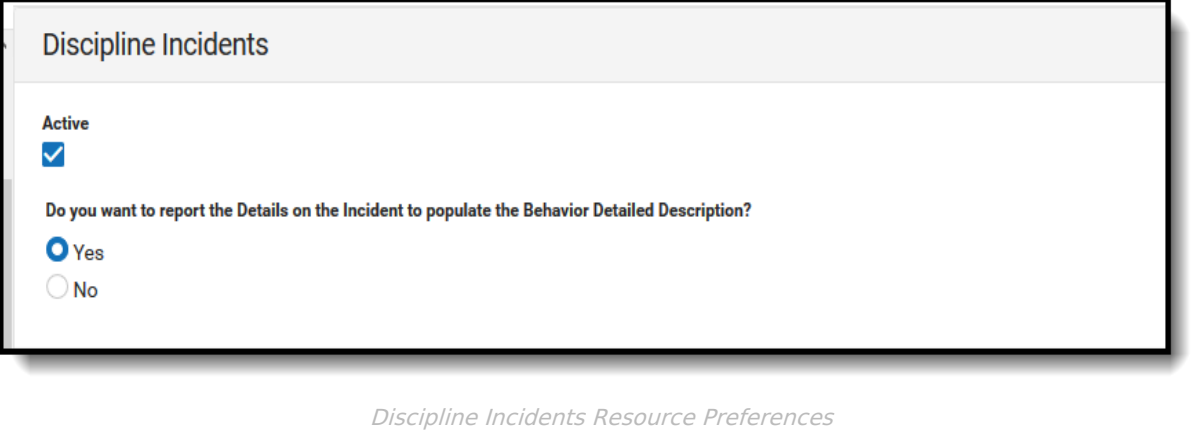

- 2. The filter option at the top of the section can be used to filter by Behavior Event Type, State Code, and/or Owner. The various filter fields determine which information displays. The Fill options can be used to fill the Ed-Fi Code fields.
- 3. Select the appropriate **Ed-Fi Code** for the Behavior Event Type Descriptors.

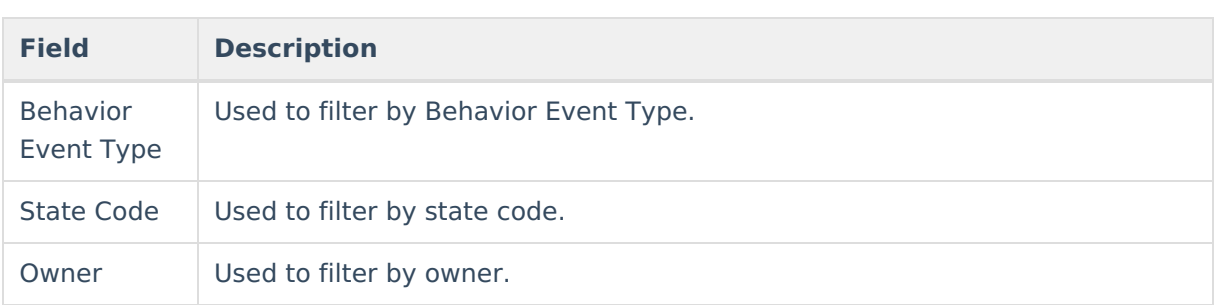

Any item not mapped will not report to Ed-Fi.

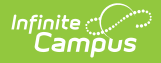

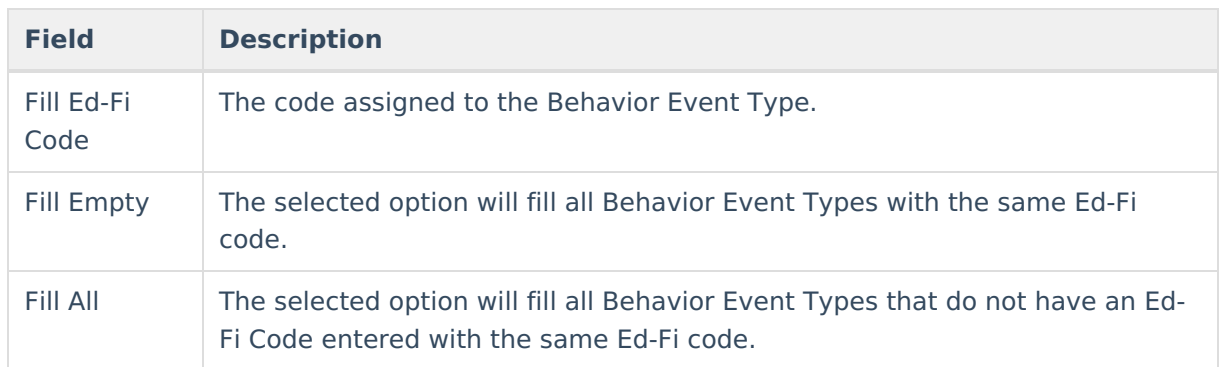

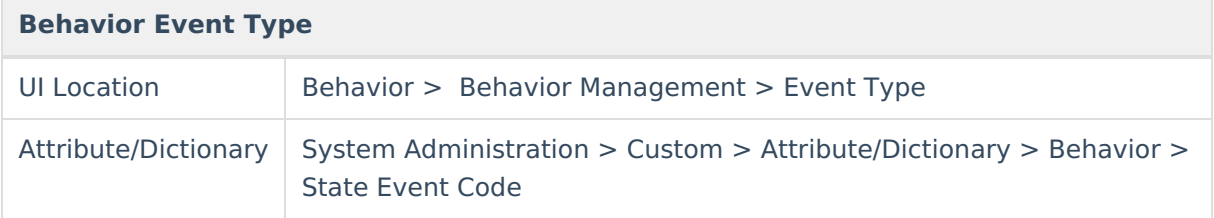

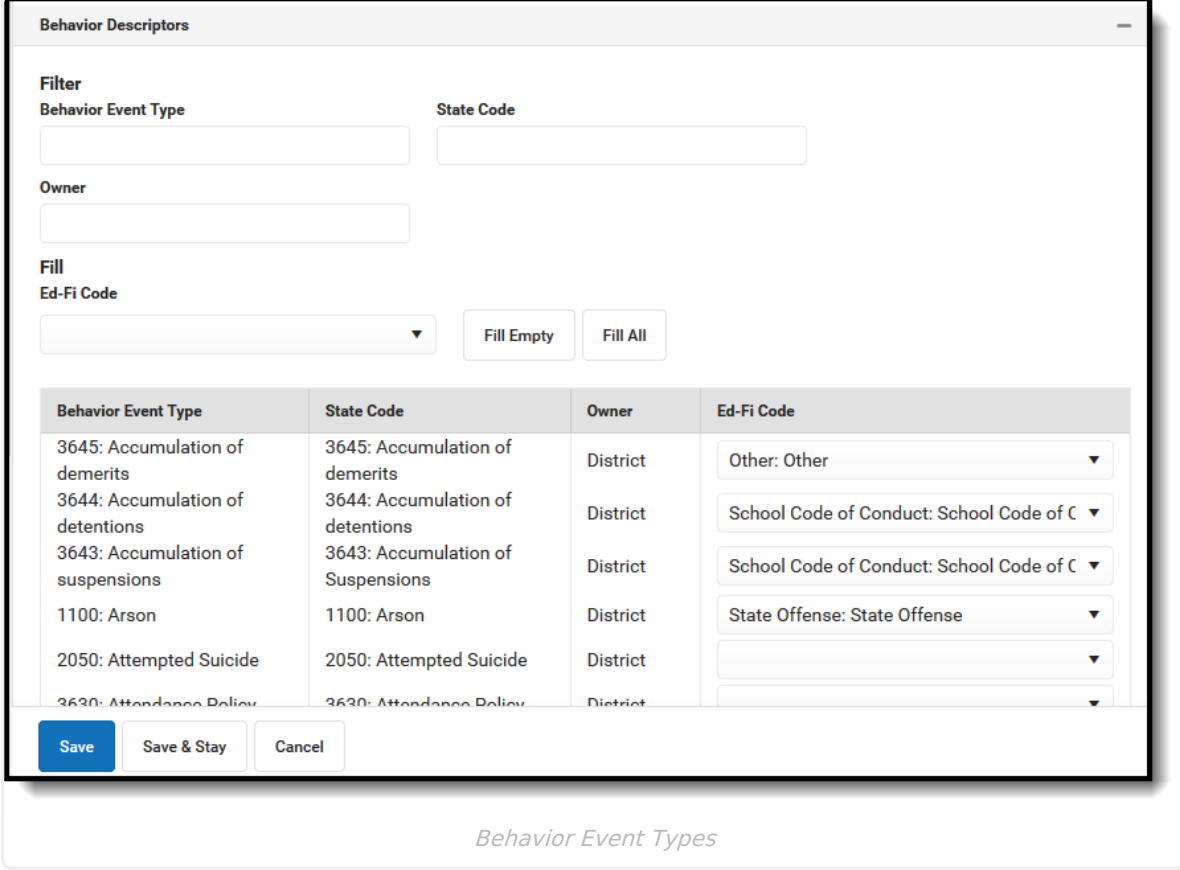

4. Select the appropriate **Ed-Fi Code** for the Incident Location Descriptors.

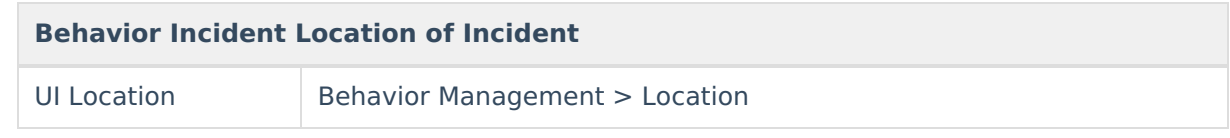

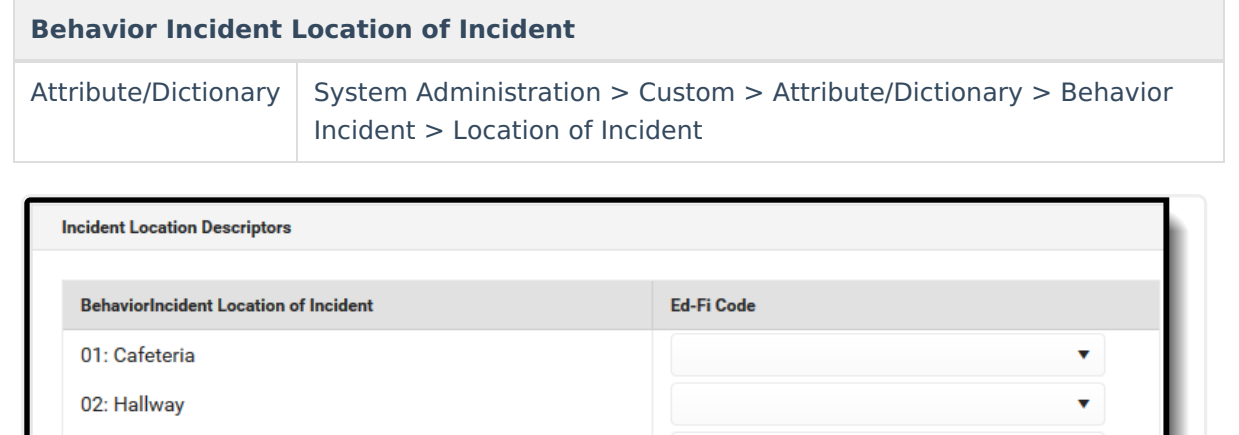

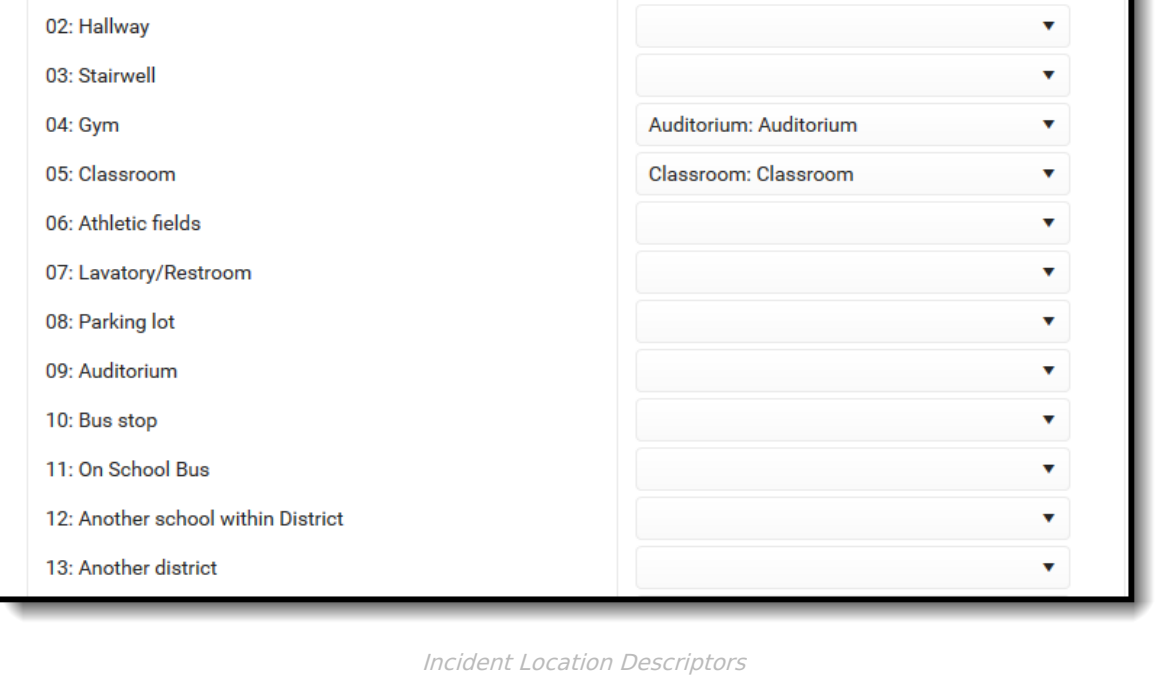

5. Select the appropriate **Ed-Fi Code** for the Report Description Descriptors.

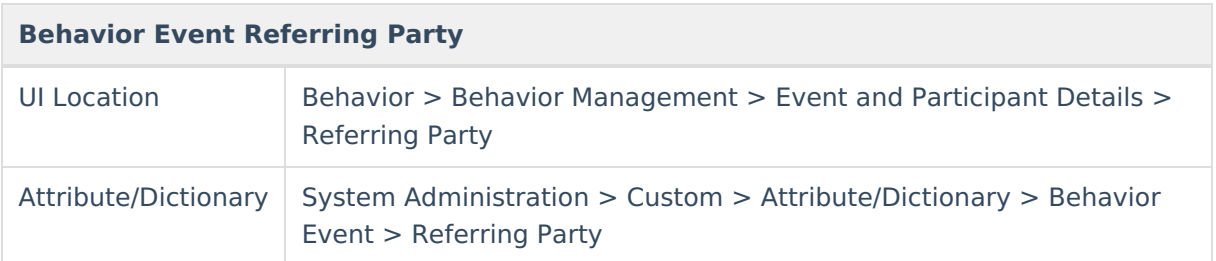

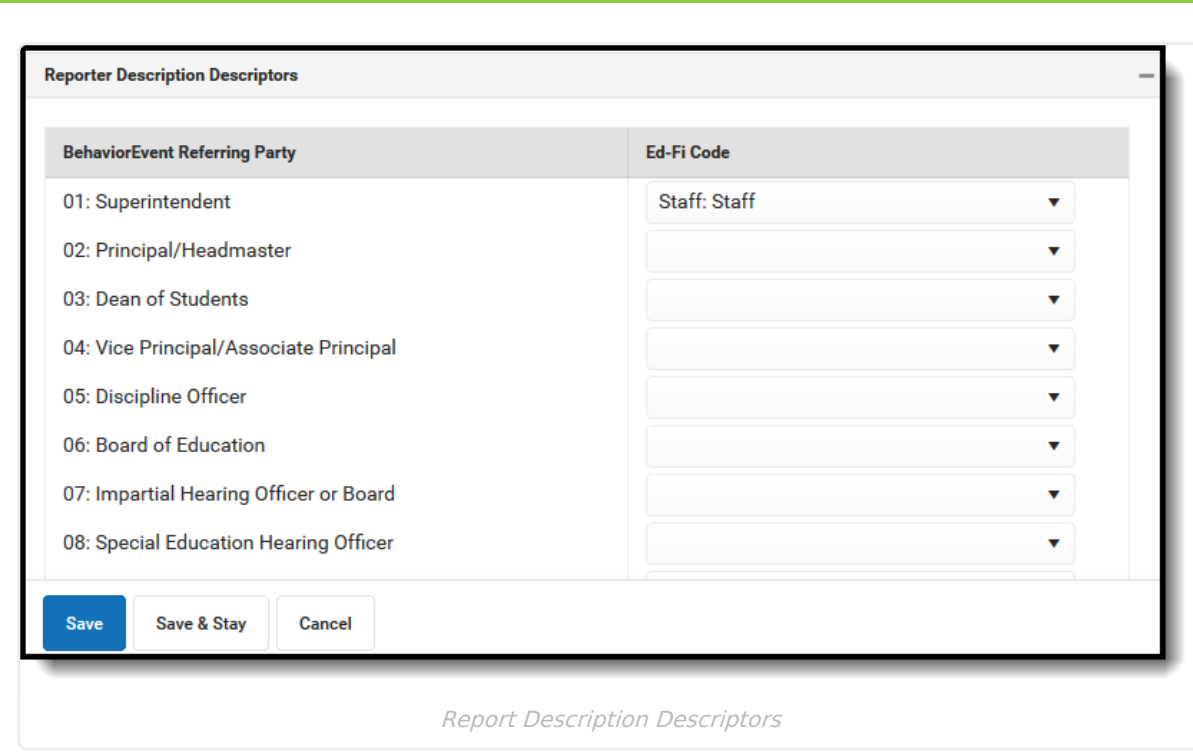

6. Click **Save.**

Infinite<br>Campus